# *Introductie*

Deze handleiding is bedoeld om u als gebruiker op weg te helpen bij het functionele gebruik van PsyDirect. Heeft u inhoudelijke vragen over de invulformulieren of andere( aanvullende) vragen, neem dan contact met ons op.

## *Wat is PsyDirect*

PsyDirect is een webbased zorgdossier dat de POH GGZ ondersteunt bij de duiding van de zorgvraag, het selecteren van passende zorgverlening, het monitoren van de resultaten van de verwijzing en de registratie van de contacten in het kader van behandeling en begeleiding.

PsyDirect heeft de volgende functionaliteiten:

- 1. *Vraagformulering* klachten en problemen van de cliënt worden geplaatst in de context van het functioneren van de patiënt op verschillende terreinen, zoals sociaal maatschappelijk en psychische domein.
- 2. *Cliëntprofiel* met de cliënt wordt vastgesteld welk type probleem op de voorgrond staat (profiel).
- 3. *Passende zorgverlening* op basis van voorgaande stappen wordt met de cliënt bepaald welke zorgverlening passend is.
- 4. *Verwijzen en monitoren* op basis van de keuze voor de benodigde zorgverlening kan de verwijzing geregistreerd worden en de voortgang en resultaten gemonitord worden.
- 5. *Begeleiden/ behandelingen* indien gekozen wordt voor (ook) begeleiding/behandeling door de POH GGZ dan kan een behandelplan opgesteld worden en de begeleidings-/behandelcontacten geregistreerd worden.

PsyDirect is een zelfstandige applicatie die naast het HIS gebruikt kan worden. Voor de declaratie van consulten worden in het HIS de betreffende consultcodes geregistreerd. De inhoudelijke registratie vindt verder plaats in PsyDirect. PsyDirect beschikt over een zorgmailaccount (niet gebonden aan gebruikers/personen) waarmee via een zorgmailbericht het 'PsyDirect dossier' teruggekoppeld kan worden naar het HIS. Zo beschikt de huisarts over een adequaat overzicht over de inzet ten behoeve van de 'verwezen' patiënt.

Het gebruik van PsyDirect levert inzicht op in definiëring van klachten, verwijzingen, behandelcontacten en resultaten daarvan. Door de rapportagemogelijkheid ontstaat ook inzicht in (lokale) zorgbehoeften van patiënten en het benodigde zorgaanbod.

Handvatten die de mogelijkheid bieden om doelgericht aan de slag te gaan om de kwaliteit van zorg en samenwerking te verbeteren.

### *Systeemeisen*

U kunt PsyDirect gebruiken vanaf iedere computer, voorzien van een internetbrowser en een internetverbinding. PsyDirect is te gebruiken via onder andere de volgende internetbrowsers:

- Microsoft Internet Explorer (minimaal versie 7, aangeraden is versie 9 of hoger)
- Google Chrome
- Mozilla Firefox
- Safari
- Opera

Een beeldscherm met een resolutie van minimaal 1024x768 wordt aangeraden.

#### *Inloggen*

Van uw leverancier heeft u het webadres ontvangen waarop PsyDirect voor uw organisatie bereikbaar is. Het webadres ziet er als volgt uit: **https://<organisatie>.psydirect.nl.**

Typ of plak het aangeleverde webadres in uw internetbrowser. U krijgt een inlogpagina te zien:

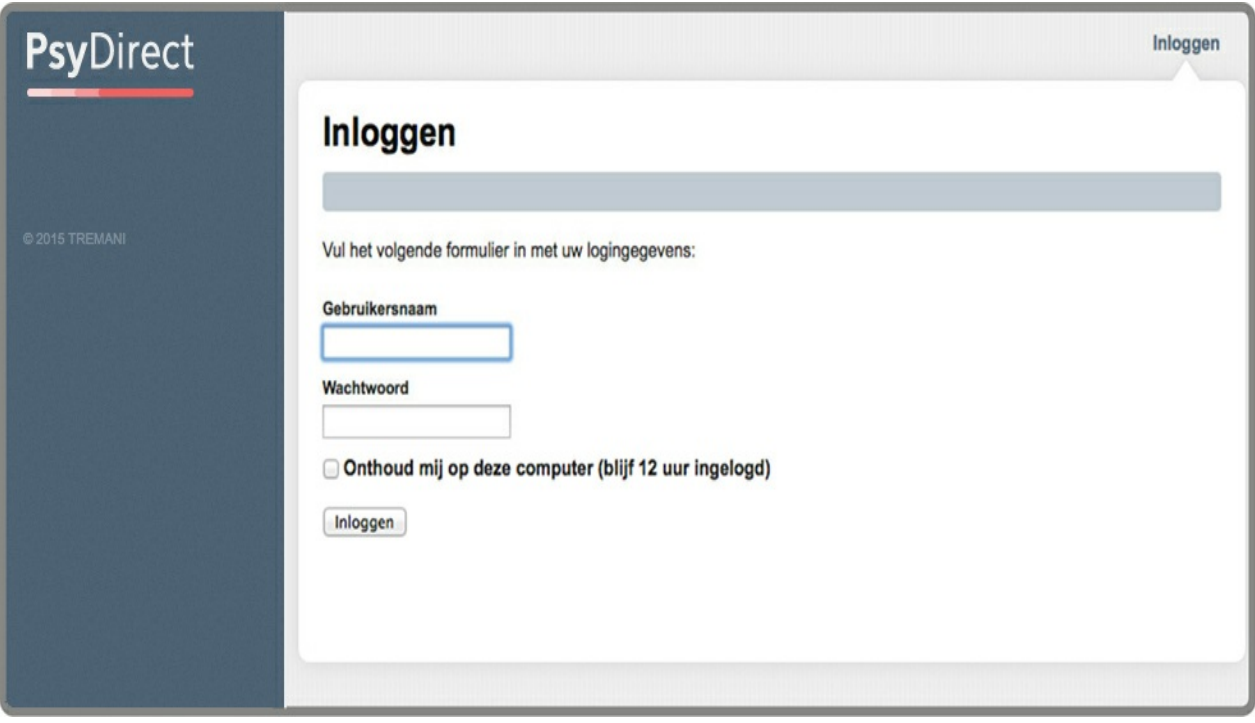

U heeft inloggegevens verkregen via uw leverancier. *Deze inloggegevens zijn persoonlijk, houd deze geheim!*

#### **Gebruikersnaam of wachtwoord kwijt?**

Bent u uw gebruikersnaam kwijt, het webadres kwijt, of kunt u om een andere reden niet meer inloggen? Neem dan contact [\(http://handleiding.psydirect.nl/colofon-4\)](http://handleiding.psydirect.nl/colofon-4) op.